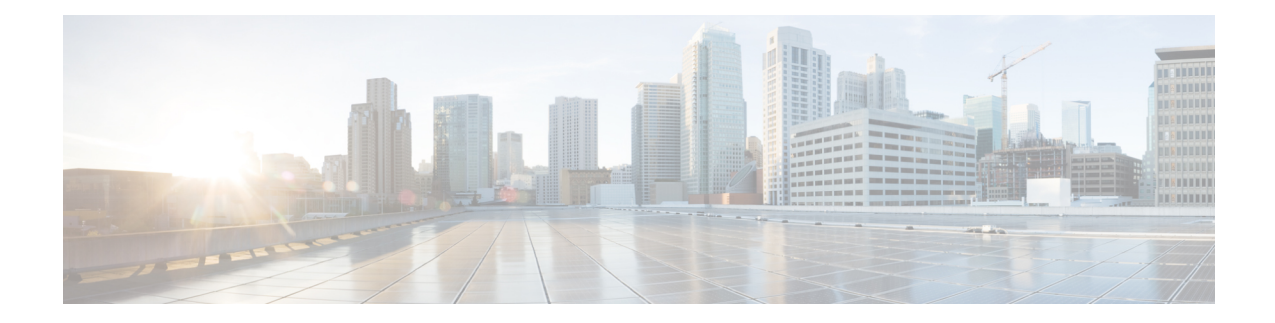

# **Configuring Modular QoS Congestion Avoidance**

Congestion avoidance techniques monitor traffic flow in an effort to anticipate and avoid congestion at common network bottlenecks. Avoidance techniques are implemented before congestion occurs as compared with congestion management techniques that control congestion after it has occurred.

Congestion avoidance is achieved through packet dropping. Cisco IOS XR software supports these quality of service (QoS) congestion avoidance techniques that drop packets:

- Random early detection (RED)
- Weighted random early detection (WRED)
- Tail drop

The module describes the concepts and tasks related to these congestion avoidance techniques.

#### **Line Card, SIP, and SPA Support**

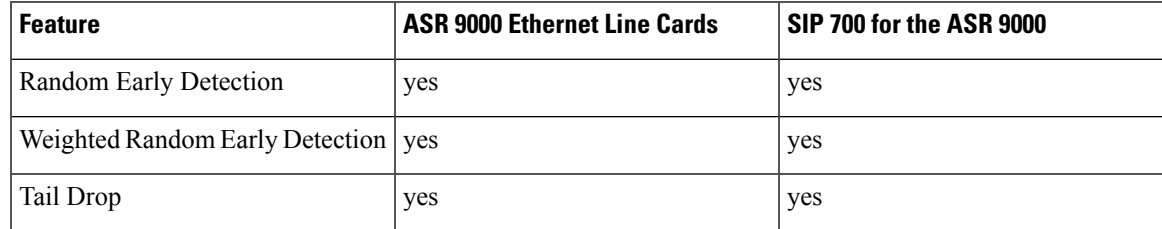

#### **Feature History for Configuring Modular QoS Congestion Avoidance on Cisco ASR 9000 Series Routers**

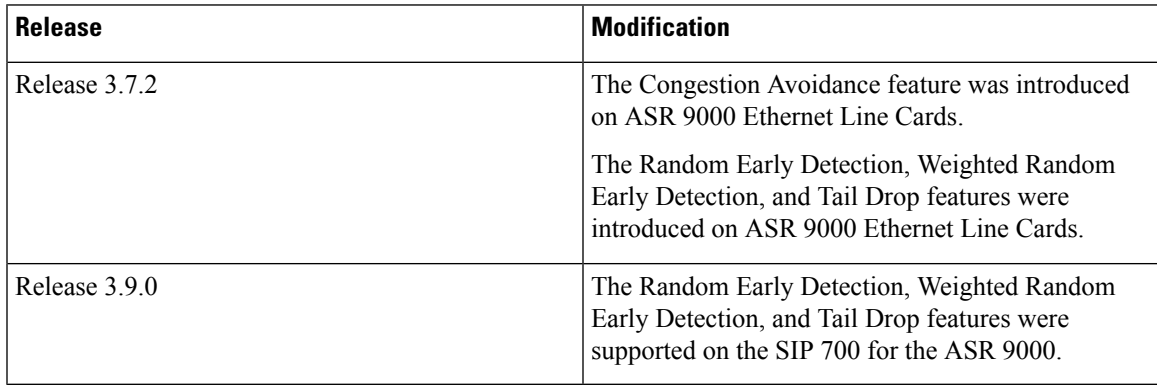

- [Prerequisites](#page-1-0) for Configuring Modular QoS Congestion Avoidance, on page 2
- Information About [Configuring](#page-1-1) Modular QoS Congestion Avoidance, on page 2
- Additional [References,](#page-11-0) on page 12

## <span id="page-1-0"></span>**Prerequisites for Configuring Modular QoS Congestion Avoidance**

This prerequisite is required for configuring QoS congestion avoidance on your network:

You must be in a user group associated with a task group that includes the proper task IDs. The command reference guides include the task IDs required for each command. If you suspect user group assignment is preventing you from using a command, contact your AAA administrator for assistance.

# <span id="page-1-1"></span>**Information About Configuring Modular QoS Congestion Avoidance**

### **Random Early Detection and TCP**

The Random Early Detection (RED) congestion avoidance technique takes advantage of the congestion control mechanism of TCP. By randomly dropping packets prior to periods of high congestion, RED tells the packet source to decrease its transmission rate. Assuming the packet source is using TCP, it decreases its transmission rate until all packets reach their destination, indicating that the congestion is cleared. You can use RED as a way to cause TCP to slow transmission of packets. TCP not only pauses, but it also restarts quickly and adapts its transmission rate to the rate that the network can support.

RED distributes losses in time and maintains normally low queue depth while absorbing traffic bursts. When enabled on an interface, RED begins dropping packets when congestion occurs at a rate you select during configuration.

### **Queue-limit for WRED**

Queue-limit is used to fine-tune the number of buffers available for each queue. It can only be used on a queuing class. Default queue limit is 100 ms of the service rate for the given queue. The service rate is the sum of minimum guaranteed bandwidth and bandwidth remaining assigned to a given class either implicitly or explicitly.

The queue-limit is rounded up to the nearest power of 2, and depending on the line cards on your system, the queue-limit values vary. To check the current queue-limit for class-default, use the **show qos interface** command.

Because WRED needs a queue to operate on, the class that WRED is applied on must have either a bandwidth statement or a parent policy with a shaper if WRED is applied only on a class default queue.

#### **Examples**

The following policy configuration does not use the queue limit because the policy is flat and doesn't have a designated queue on which it operates.

Ш

```
policy-map incorrect-flat
class class-default
  random-detect dscp 16 250 packets 500 packets
  queue-limit 158000 kbytes
```
The following policy configuration can use the queue limit because it uses a parent policy map with the shape average command.

```
policy-map parent
class class-default
shape average 100 mbps
service-policy child
policy-map child
class class-default
 random-detect dscp 16 250 packets 500 packets
  queue-limit 158000 kbytes
```
The following policy configuration can use the queue limit because it provides a flat policy with a shaped queue through the bandwidth command for the class-default.

```
policy-map correct-flat
class class-default
bandwidth 100 mbps
  random-detect dscp 16 250 packets 500 packets
  queue-limit 158000 kbytes
```
### **Tail Drop and the FIFO Queue**

Tail drop is a congestion avoidance technique that drops packets when an output queue is full until congestion is eliminated. Tail drop treats all traffic flow equally and does not differentiate between classes of service. It manages the packets that are unclassified, placed into a first-in, first-out (FIFO) queue, and forwarded at a rate determined by the available underlying link bandwidth.

See the "Default Traffic Class" section of the "Configuring Modular Quality of Service Packet Classification and Marking on Cisco ASR 9000 Series Routers".

### **Configuring Random Early Detection**

This configuration task is similar to that used for WRED except that the **random-detect precedence** command is not configured and the **random-detect** command with the **default** keyword must be used to enable RED.

#### **Restrictions**

If you configure the **random-detect default** command on any class including class-default, you must configure one of the following commands:

- **shape average**
- **bandwidth**
- **bandwidth remaining**

#### **SUMMARY STEPS**

**1. configure**

- **2. policy-map** *policy-map-name*
- **3. class** *class-name*
- **4. random-detect** {**cos** *value* | **default** | **discard-class** *value* | **dscp** *value* | **exp** *value* | **precedence** *value* | *min-threshold* [*units*] *max-threshold* [*units*] }
- **5. bandwidth** {*bandwidth* [*units*] | **percent** *value*} or **bandwidth remaining** [**percent** *value* | **ratio** *ratio-value*
- **6. shape average** {**percent** *percentage* | *value* [*units*]}
- **7. exit**
- **8. exit**
- **9. interface** *type interface-path-id*
- **10. service-policy** {**input** | **output**} *policy-map*
- **11.** Use the **commit** or **end** command.

#### **DETAILED STEPS**

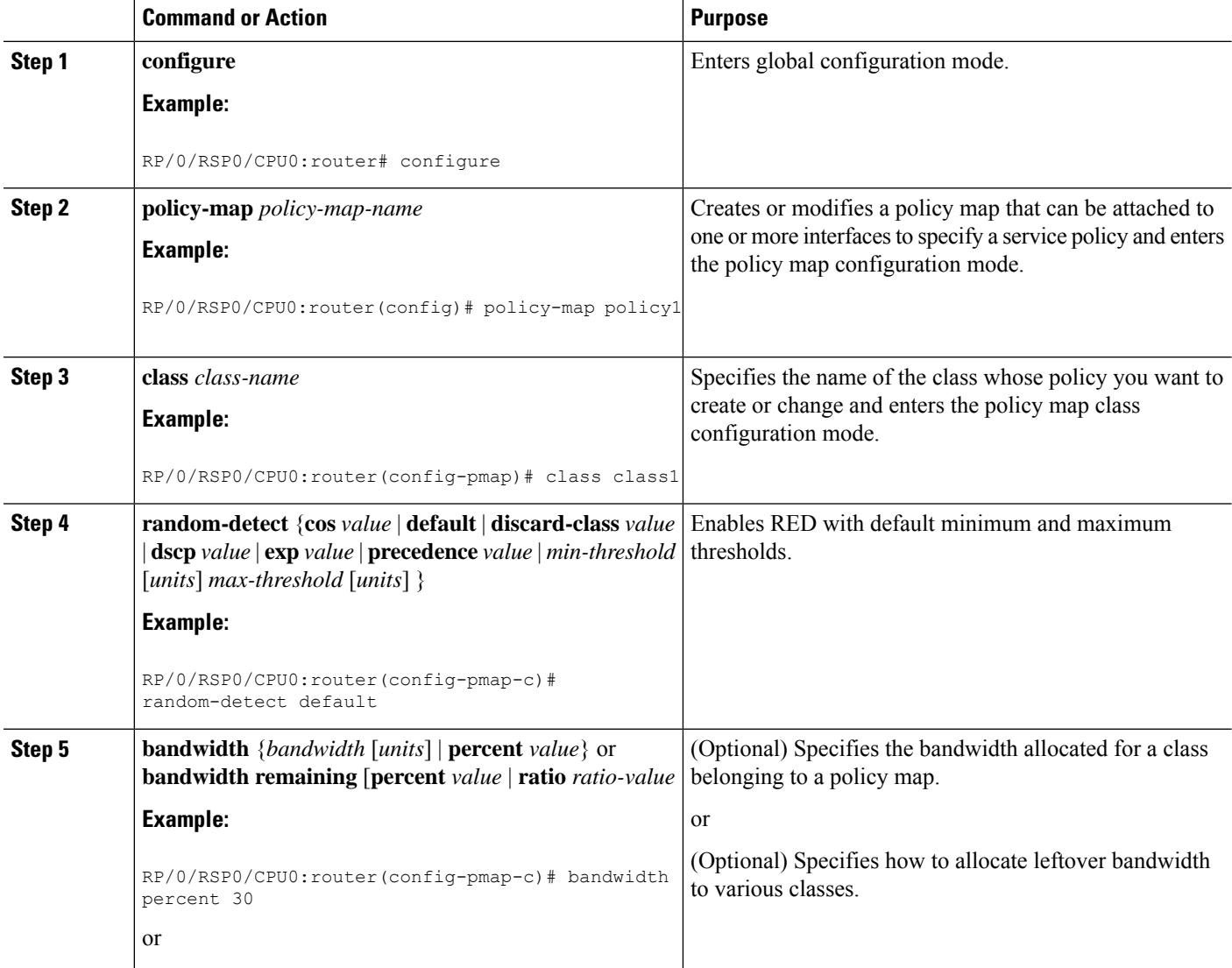

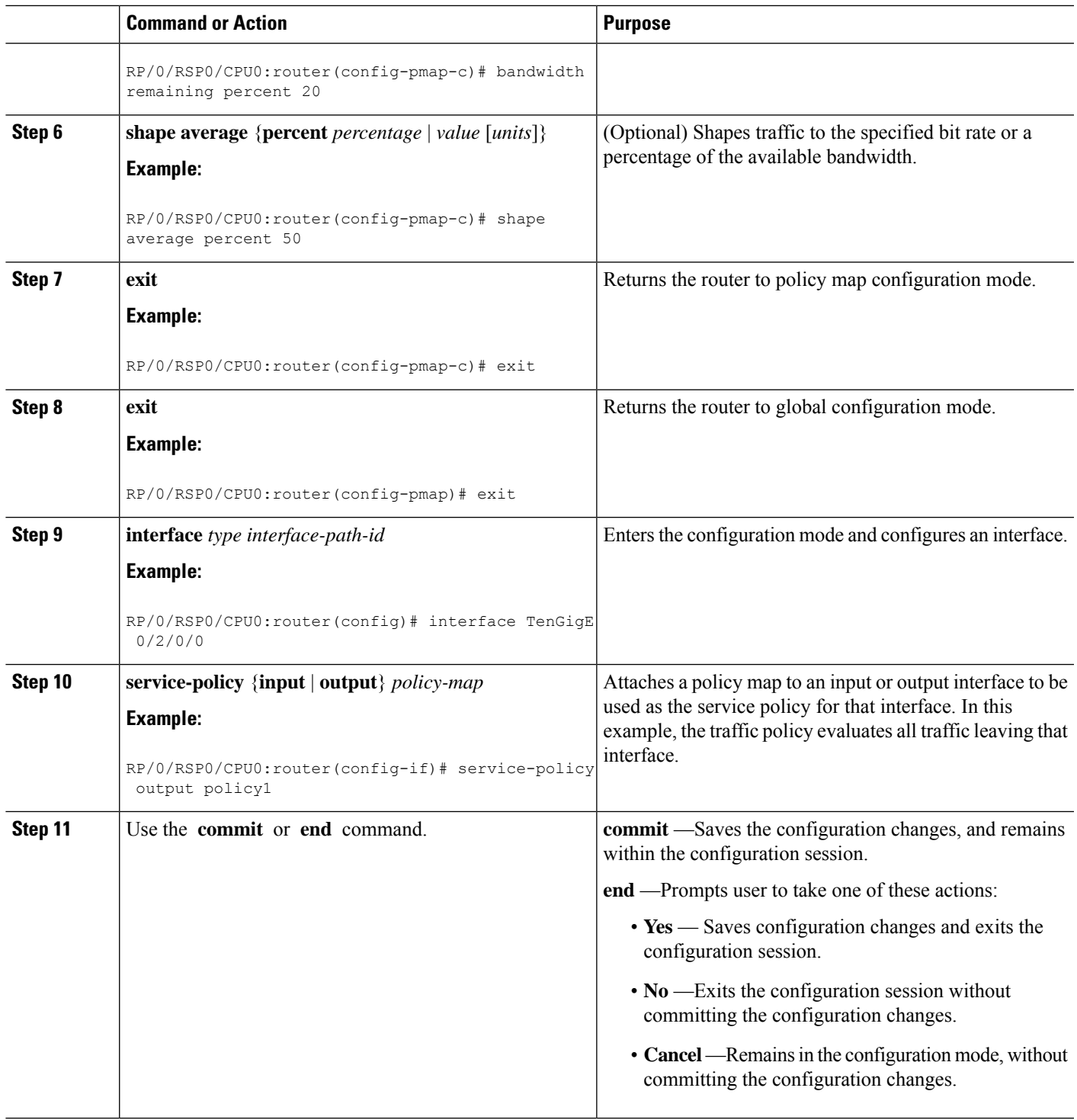

## **Configuring Weighted Random Early Detection**

WRED drops packets selectively based on any specified criteria, such as CoS, DSCP, EXP, discard-class, or precedence . WRED uses these matching criteria to determine how to treat different types of traffic.

Configure WRED using the **random-detect** command and different CoS, DSCP, EXP, and discard-class values. The value can be range or a list of values that are valid for that field. You can also use minimum and maximum queue thresholds to determine the dropping point.

When a packet arrives, the following actions occur:

- If the queue size is less than the minimum queue threshold, the arriving packet is queued.
- If the queue size is between the minimum queue threshold for that type of traffic and the maximum threshold for the interface, the packet is either dropped or queued, depending on the packet drop probability for that type of traffic.
- If the queue size is greater than the maximum threshold, the packet is dropped.

#### **Restrictions**

When configuring the **random-detect dscp** command, you must configure one of the following commands: **shape average**, **bandwidth**, and **bandwidth remaining**.

The Cisco ASR 9000 Series ATM SPA supports only time-based WRED thresholds. Therefore, if you try to configure the WRED threshold using the **random-detect default** command with bytes or packet as the threshold units, the "Unsupported WRED unit on ATM interface" error occurs. **Note**

Only two minimum and maximum thresholds (each with different match criteria) can be configured per class.

#### **SUMMARY STEPS**

- **1. configure**
- **2. policy-map** *policy-name*
- **3. class** *class-name*
- **4. random-detect dscp** *dscp-value min-threshold* [*units*] *max-threshold* [*units*]
- **5. bandwidth** {*bandwidth* [*units*] | **percent** *value*} or **bandwidth remaining** [**percent** *value* | **ratio** *ratio-value]*
- **6. bandwidth** {*bandwidth* [*units*] | **percent** *value*}
- **7. bandwidth remaining percent** *value*
- **8. shape average** {**percent** *percentage* | *value* [*units*]}
- **9. queue-limit** *value* [*units*]
- **10. exit**
- **11. interface** *type interface-path-id*
- **12. service-policy** {**input** | **output**} *policy-map*
- **13.** Use the **commit** or **end** command.

#### **DETAILED STEPS**

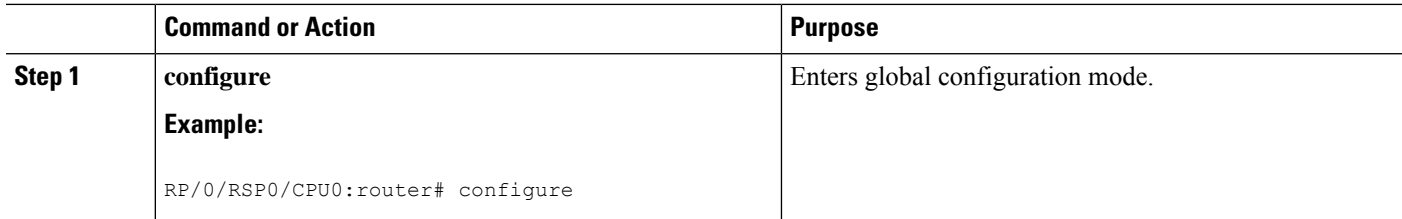

 $\mathbf l$ 

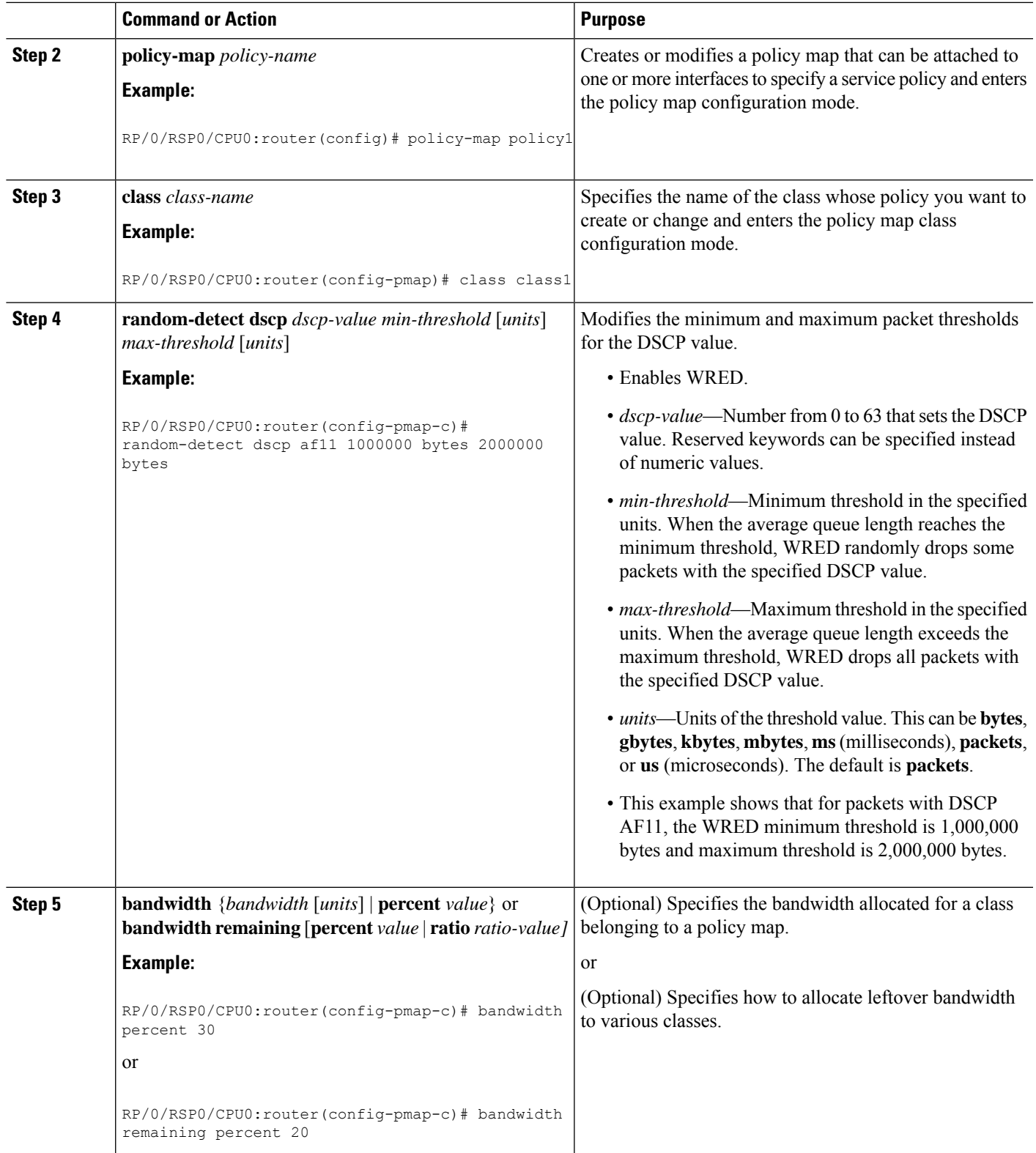

L

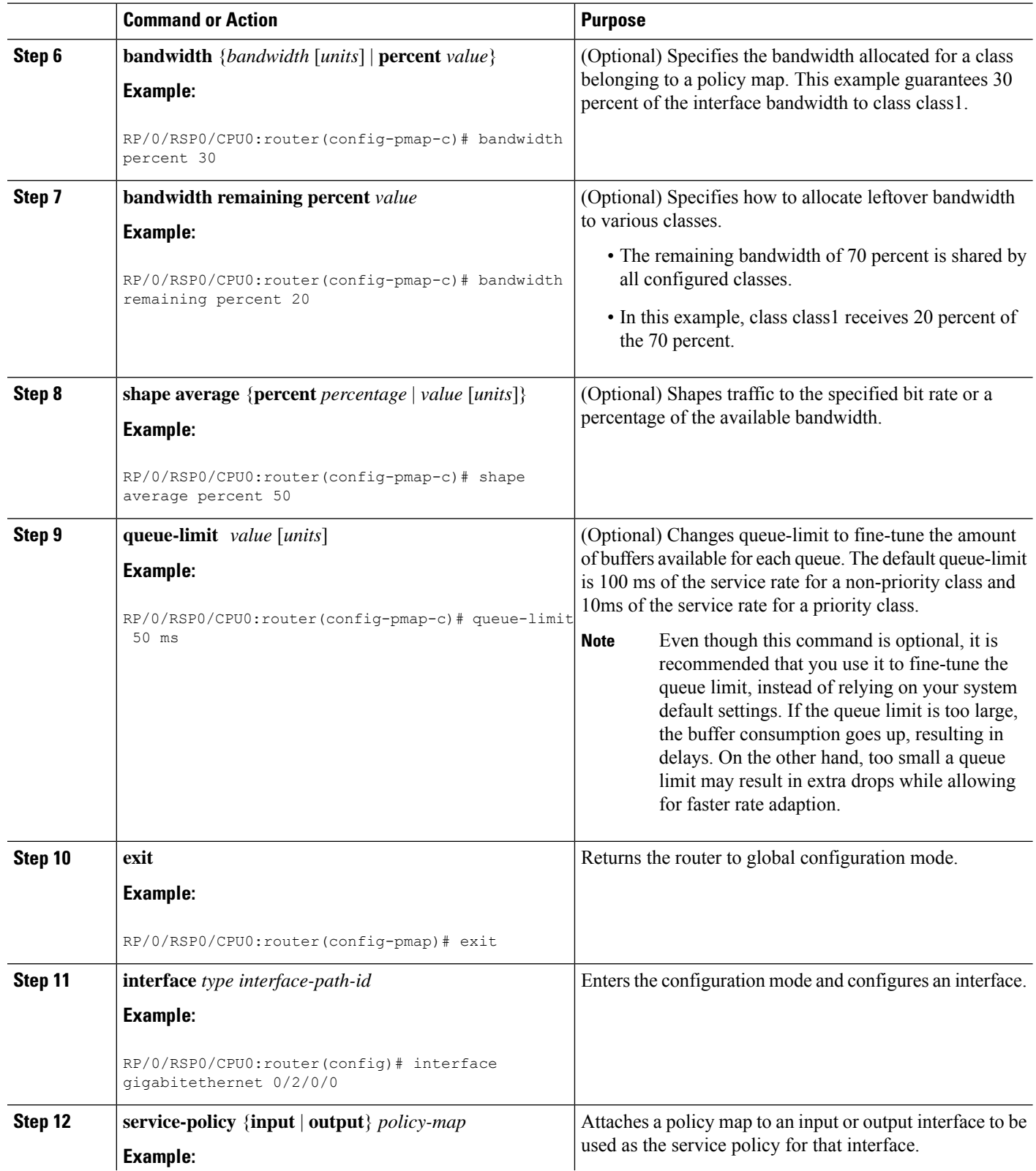

Ш

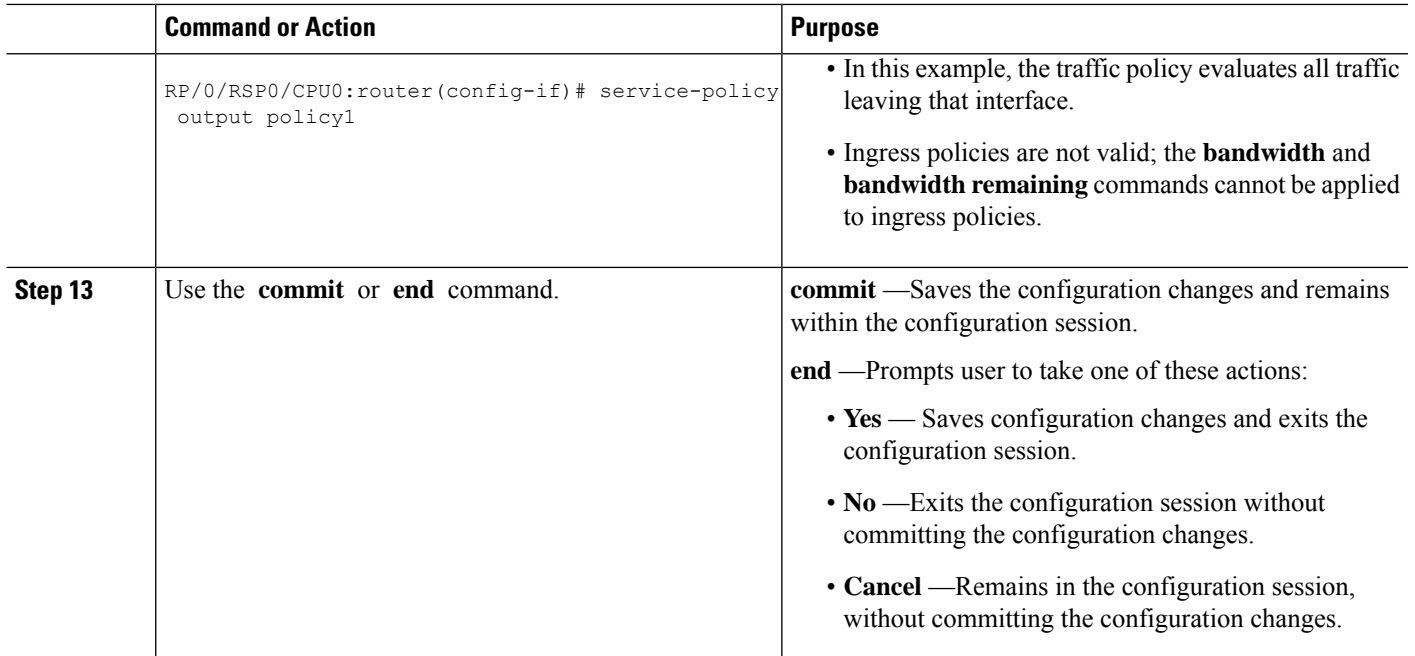

### **Configuring Tail Drop**

Packets satisfying the match criteria for a class accumulate in the queue reserved for the class until they are serviced. The**queue-limit** command is used to define the maximum threshold for a class. When the maximum threshold is reached, enqueued packets to the class queue result in tail drop (packet drop).

The **queue-limit** value uses the guaranteed service rate (GSR) of the queue as the reference value for the **queue bandwidth**. If the class has bandwidth percent associated with it, the **queue-limit** is set to a proportion of the bandwidth reserved for that class.

If the GSR for a queue is zero, use the following to compute the default **queue-limit**:

- 1 percent of the interface bandwidth for queues in a nonhierarchical policy.
- 1 percent of parent maximum reference rate for hierarchical policy.

The parent maximum reference rate is the minimum of parent shape, policer maximum rate, and the interface bandwidth.

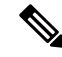

**Note**

The default **queue-limit** is set to bytes of 100 ms of queue bandwidth. The following formula is used to calculate the default queue limit (in bytes):??bytes = (100 ms / 1000 ms) \* queue bandwidth kbps)) / 8

#### **Restrictions**

• When configuring the **queue-limit** command in a class, you must configure one of the following commands:**priority**,**shape average**,**bandwidth**, or**bandwidthremaining**, except for the default class.

#### **SUMMARY STEPS**

- **1. configure**
- **2. policy-map** *policy-name*
- **3. class** *class-name*
- **4. queue-limit** *value* [*units*]
- **5. priority**[**level** *priority-level* ]
- **6. police rate percent** *percentage*
- **7. class** *class-name*
- **8. bandwidth** {*bandwidth* [*units*] | **percent** *value*}
- **9. bandwidth remaining percent** *value*
- **10. exit**
- **11. exit**
- **12. interface** *type interface-path-id*
- **13. service-policy** {**input** | **output**} *policy-map*
- **14.** Use the **commit** or **end** command.

#### **DETAILED STEPS**

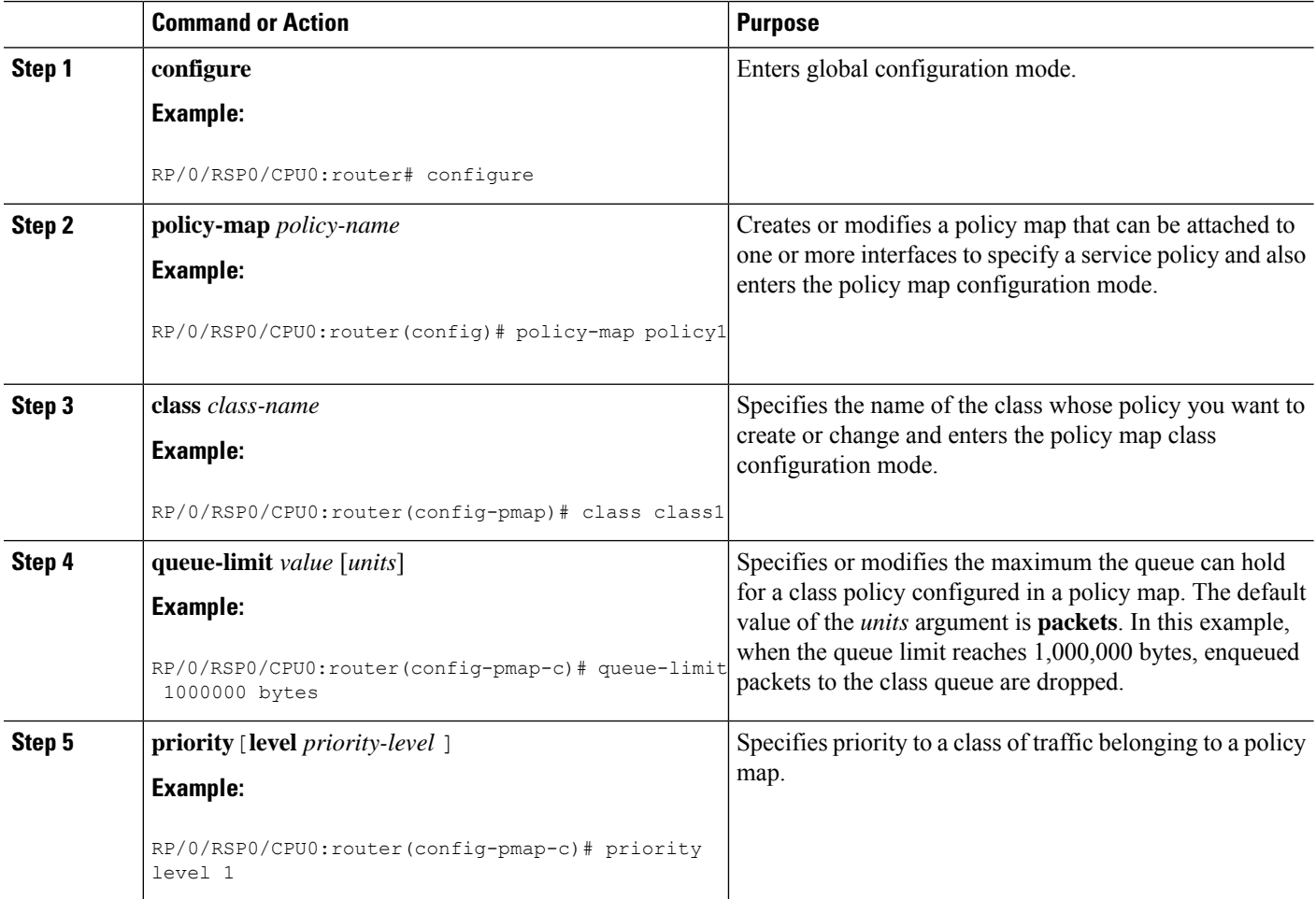

 $\mathbf l$ 

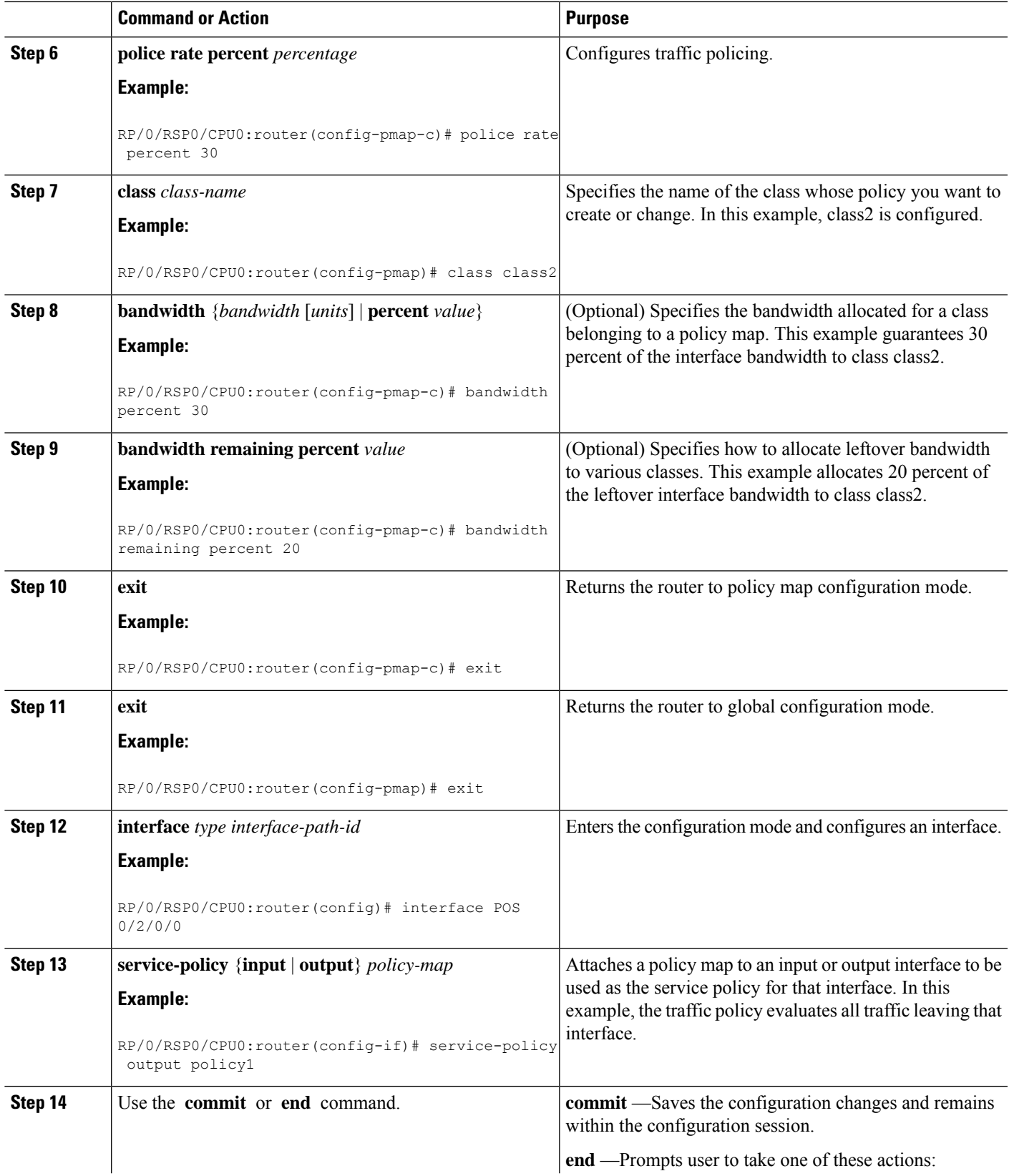

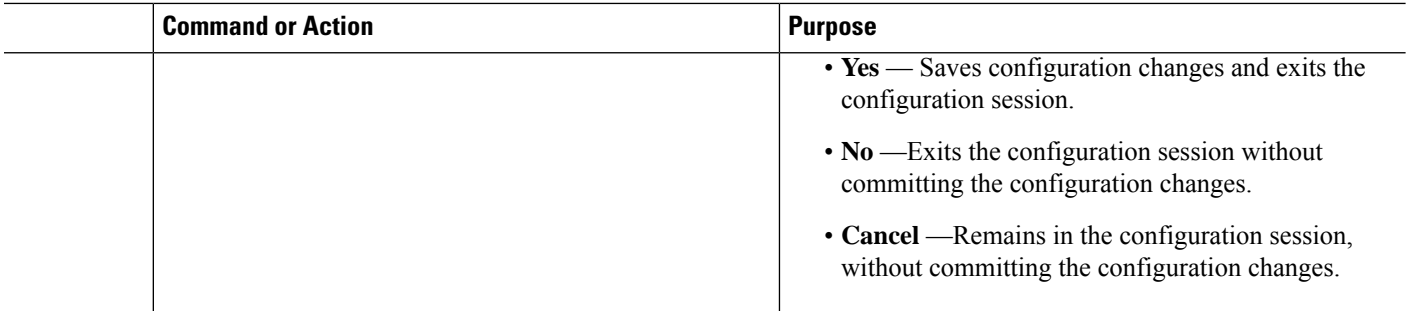

# <span id="page-11-0"></span>**Additional References**

These sections provide references related to implementing QoS congestion avoidance.

## **Related Documents**

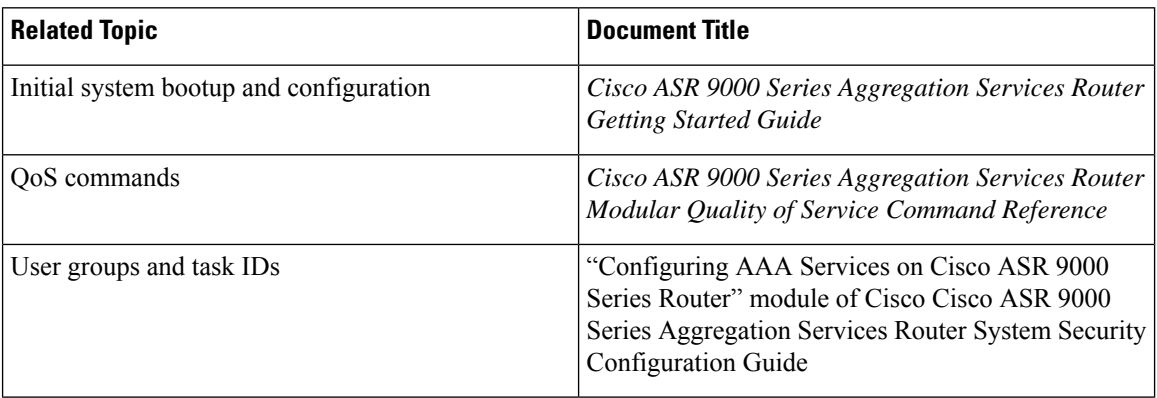

## **Standards**

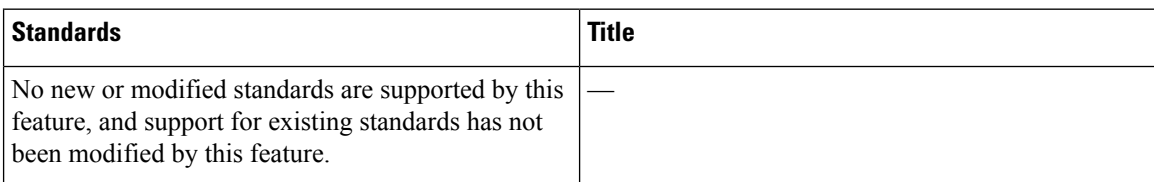

## **MIBs**

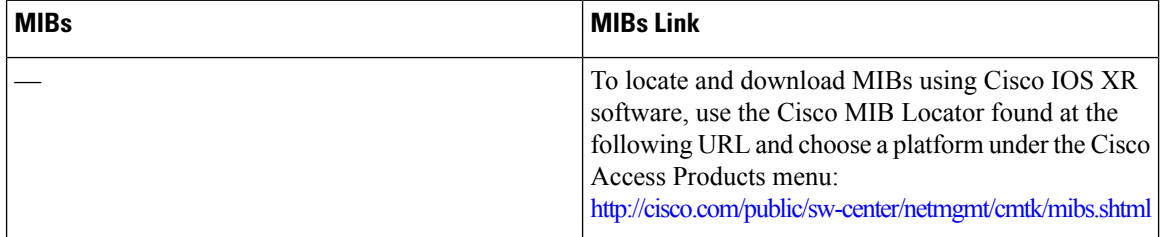

## **RFCs**

 $\mathbf l$ 

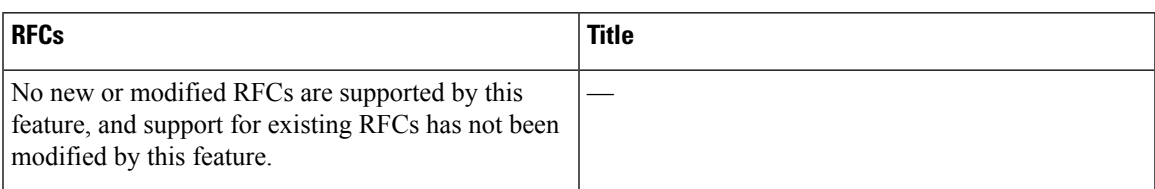

# **Technical Assistance**

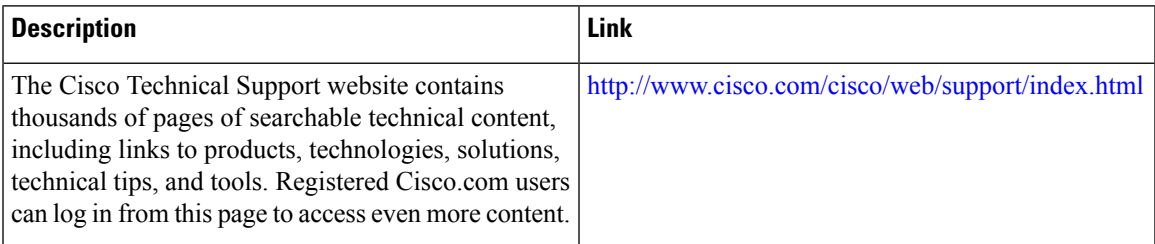

L

ı